# adobe Illustrator

# **CLIPPING MASKS**

Below are 3 images that you will recreate your own version using the Clipping Mask technique. Look at the versions in the boxes on the right, using the clipping mask technique, create your own version in the boxes on the left.

### **Clipping Mask:**

- 1. Set the object you wish to clip on top of the fill
- 2. Expand if needed > Then Object > Compound Path > Make (Cmmd + 8)
- 3. Object > Clipping Mask > Make (Cmmd + 7)

#### MY SHAPES CLIPPING MASK

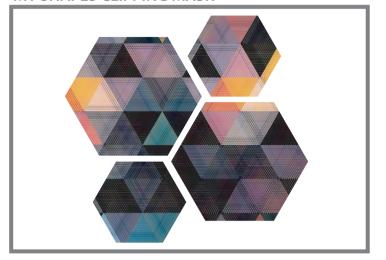

### YOUR SHAPES CLIPPING MASK

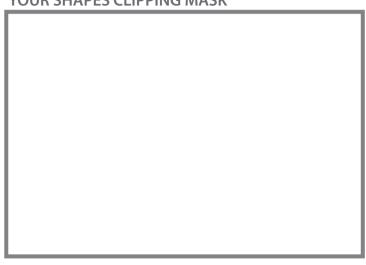

#### **MY TEXT CLIPPING MASK**

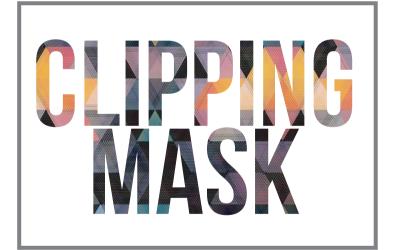

#### YOUR TEXT CLIPPING MASK

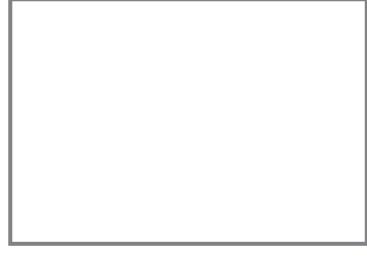

## MY PEN TOOL CLIPPING MASK

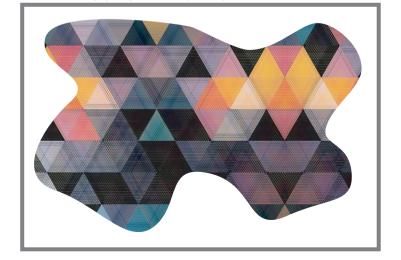

| YOUR PEN TOOL CLIPPING MASK |  |
|-----------------------------|--|
|                             |  |
|                             |  |
|                             |  |
|                             |  |
|                             |  |
|                             |  |
|                             |  |
|                             |  |
|                             |  |
|                             |  |
|                             |  |
|                             |  |
|                             |  |
|                             |  |

- 1. Start by ensuring that the vector shape to be masked is in front of the content to be masked.
- 2. Make a copy of the vector shape you are using to cut (Cmmd/ctrl + C) and then paste to back (cmmd/ctrl + b).
- 3. Select the vector shape and the content you will be masking.
- 4. Choose Object menu > Clipping Mask > Make. The selected content will become a clip group.

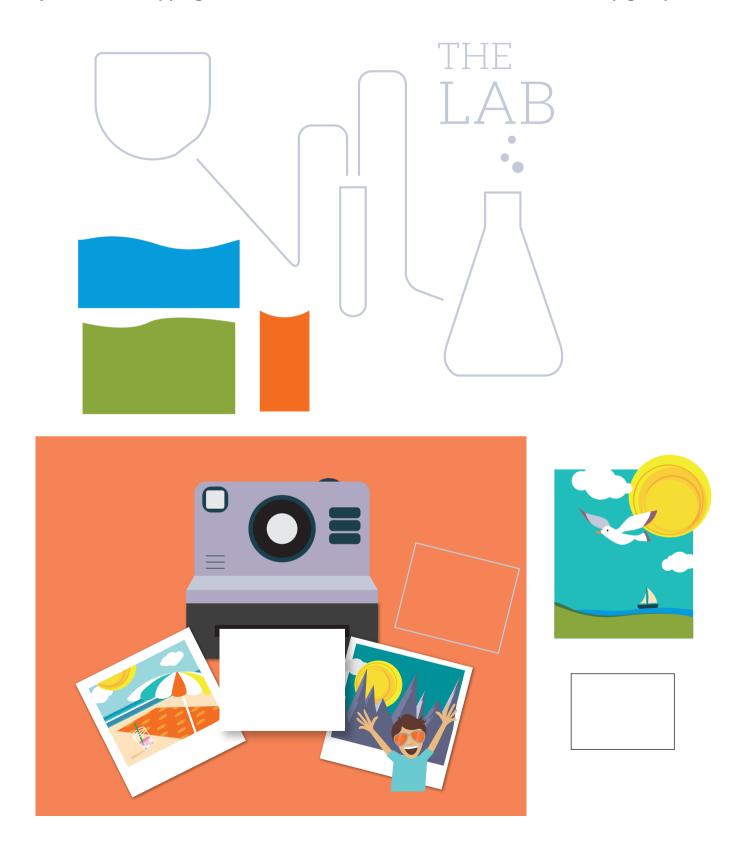